# SpringBoard®

# Walk-Through Guide

English Language Arts **GRADES 6–12** 

Password

yourdistrictorschool.springboardonline.org

Username

login:

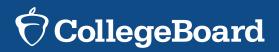

# Table of Contents

2

# English Language Arts Grades 6–12

| TO ACCESS                   | SEE PAGE |
|-----------------------------|----------|
| Login Page                  | 3        |
| Dashboard Overview          | 5        |
| eBook Navigation            | 6        |
| eBook Teacher Wrap          | 7        |
| eBook Correlations Viewer   | 8        |
| eBook SmartTools            | 9        |
| Assessments                 | 11       |
| Progress Reports            | 12       |
| Teacher Resources           | 13       |
| → Close Reading Workshops   |          |
| → Writing Workshops         |          |
| → Graphic Organizers        |          |
| → Text Complexity           |          |
| → Parent Letters            |          |
| → Grammar Activities        |          |
| Turnitin Revision Assistant | 14       |
| System Requirements         | 15       |

Login Page

SpringBoard® Digital makes possible deeper, richer, and more effective teaching and learning.

# **Use your district or school URL:**

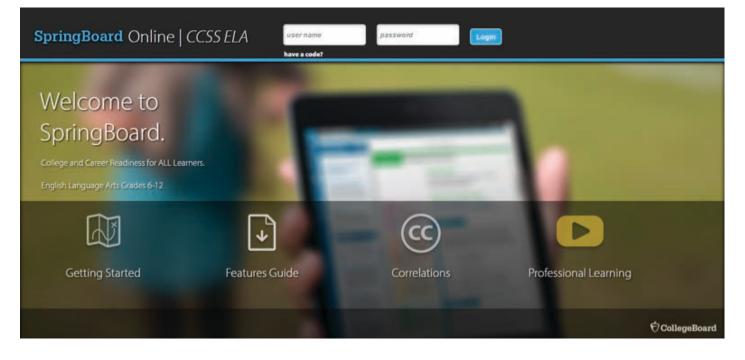

| GETTING |  |
|---------|--|
| STARTED |  |

- → Login Information
- → Walk-Through
- → 2014 Edition Features Guide

**FEATURES** 

**GUIDES** 

#### CORRELATIONS

→ Grades 6–12

#### PROFESSIONAL LEARNING

- → Overview Video
- → Professional Learning Brochure

Login Page

For optimal viewing experience, please see our System Requirements. (Please refer to final

page.)

4

# Enter your designated **Username (UN) and Password (PW).**

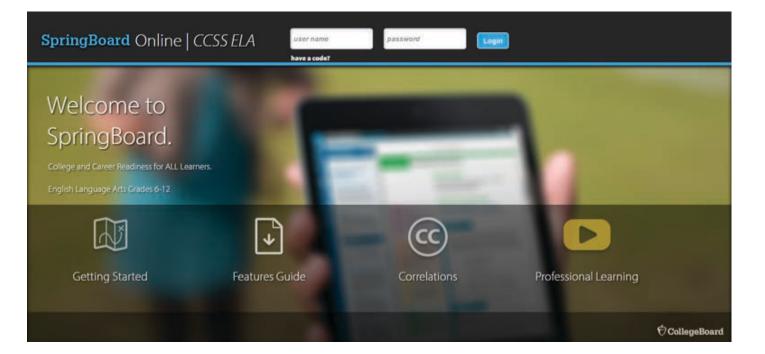

## Dashboard Overview

The

5

SpringBoard<sup>®</sup> Digital home page is where teachers and students access all content, tools, and features.

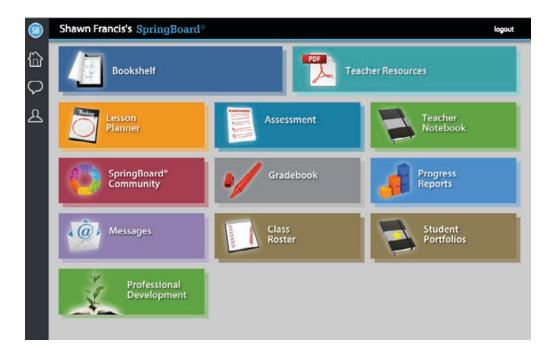

**BOOKSHELF** Interactive eBooks (student and teacher).

#### **TEACHER RESOURCES**

Student- and teacher-facing resources, activities, and strategies to support differentiation.

**LESSON PLANNER** Interactive daily lesson planning.

**ASSESSMENT** Online, printable, and custom assessments.

**TEACHER NOTEBOOK** Lesson notes.

**SPRINGBOARD COMMUNITY** Online community for educators to share best practices.

#### GRADEBOOK

View and grade student work.

#### **PROGRESS REPORTS**

Assignment, assessment, and standards progress reports to provide insight into student performance.

#### **MESSAGES**

Messaging platform to support 1:1 interaction between teachers and students, announcements, and group chats for student collaboration.

**CLASS ROSTER** Manage classes and student enrollment.

**STUDENT PORTFOLIO** Collect student exemplars throughout the year.

#### **PROFESSIONAL DEVELOPMENT**

Access training modules to support your SpringBoard experience.

# eBook Navigation

All SpringBoard® Digital eBook functionality may be accessed from the toolbar.

6

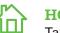

#### HOME

Takes you back to the Dashboard where you can select a different course.

#### MESSAGING

Send announcements to an entire class, message individual students, and monitor group chats between students.

#### TABLE OF CONTENTS

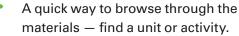

#### TEACHER WRAP

Quick access to switch between the Teacher Guide and Student pages.

#### NOTES

(CC)

Allows teachers to take notes that are later searchable.

**COMMON CORE CORRELATION** Search /view embedded CCSS in the Teacher or Student Pages.

## SEARCH

Enables you to search by keyword through the content.

## PRINT

Allows you to print a Student or Teacher Page with or without your annotations.

# **PREFERENCES**

View content as a Teacher or Student. Select a color for annotations on the student page. Answers on Teacher Wrap edit TEACH CC Step 1: Use think-pair-share to engage students in the collaborative discussion prompt. This should take no more than 5 minutes and should lead students to be able to make predictions based on the title and to justify their responses. You may want students to write

their responses first in a

quickwrite.

#### Step 2:

屳

 $\bigtriangledown$ 

:=

đľ

 $\odot$ 

Q

ģ

ર્િંડ

First, review the four elements of characterization by asking students what they know about how authors create characters. As students read, ask students to **mark the text** for evidence of characterization, especially of what the characters say and do

រ៍្មិះ វីរ

# eBook Teacher Wrap

The Teacher Wrap is where you'll find teacher tips.

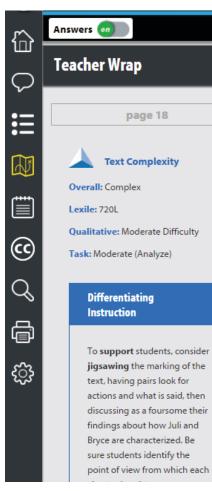

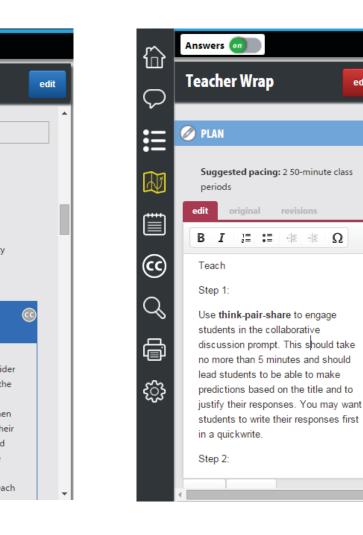

edit on

 $\mathbf{F} \coloneqq \mathbf{W} \equiv \mathbf{O} \lor \mathbf{G} \Leftrightarrow \mathbf{G} \sqcup \mathbf{W} \equiv \mathbf{O} \lor \mathbf{G} \Leftrightarrow \mathbf{G}$ 

## eBook Teacher Wrap

→ Editable Teacher Wrap features suggested learning steps, text complexity measures, opportunities for differentiated instruction, and more.

# eBook Correlations Viewer

Teachers can find correlations to standards instantly with the correlations viewer.

8

### Find correlations to standards instantly with the correlations viewer.

- 1 Open the correlations viewer by clicking the c icon.
- Select a standard.
- 3 Click on the page in the text to view the aligned content.

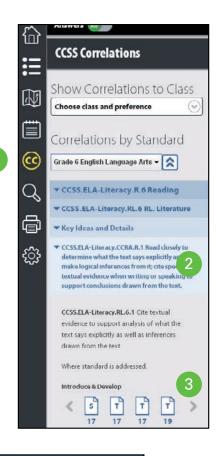

#### Answers ſШ He Said, She Said: Characterization **ACTIVITY 1.6** $\mathcal{C}$ CCSS.ELA-Literacy.L.6.1e Recognize variations from standard English in their own and others? = writing and speaking, and identify and use strategies to improve ex language h**Learning Targets** · Make inferences about a character and provide textual evidence in a short, written 6 response. Practice the use and conventions of pronouns and dialogue. Q 6 **Learning Strategies** Discussion Groups, Predicting, Close Reading, Marking the Text, Graphic Organizer

- → You may also view standards on each page throughout the eBook.
- → In the correlations viewer, under correlations by content, toggle "show on page" to "on."
- → You will now see "CC" icons throughout the eBook. Click them to view the correlated standards.

## eBook Smart Tools

SpringBoard® Digital's smart tools promote deep engagement with content.

9

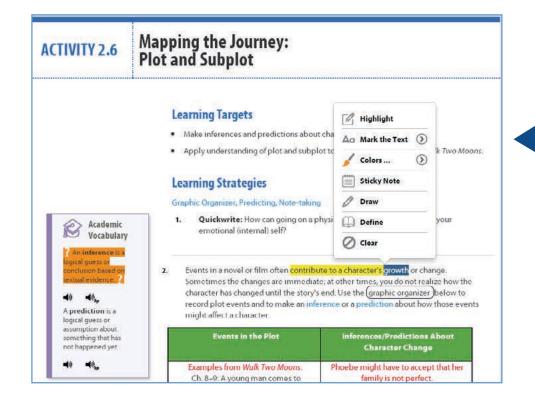

## Marking the Text

→ Highlight, annotate, and add metacognitive markers in both the Student and Teacher Editions by selecting text and choosing from the menu of options that appears.

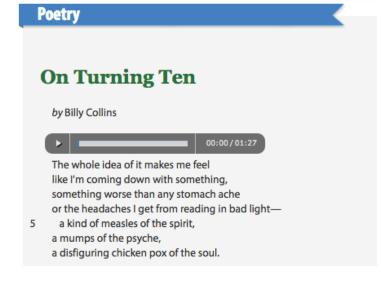

## Audio Passages

→ Performed audio of passages provides interactive support for all students as they read along.

# eBook **Smart Tools**

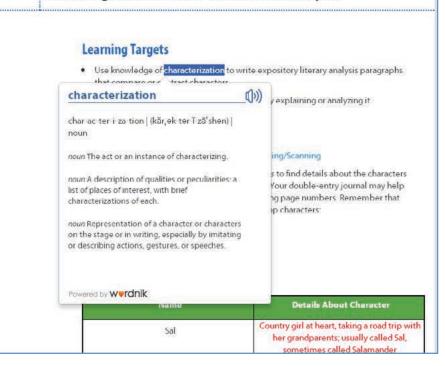

**Planting the Seeds of Character Analysis** 

### Vocabulary Defined — at Point of Use

- $\rightarrow$  Audio Pronunciations in English and Spanish.
- → Select any word and click "Define."

#### Learning Targets

**ACTIVITY 2.5** 

- Preview the class novel by completing a graphic organizer.
- · Record textual evidence and commentary in a double entry journal while reading the class novel.

#### **Learning Strategies**

#### Graphic Organizer, Previewing, Note-taking ww

1. You will next begin reading Sharon Creech's novel Walk Two Moons. Just like a short story, a novel is a work of fiction. A short story tends to be written about a few characters with one major conflict. In contrast, a novel tends to include more characters and more conflicts throughout the book. Whenever you pick up a

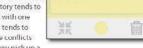

Reminder

new book to read, it is a good idea to preview it. Begin with the front and back

covers and the first few pages just inside the front cover.

### **Sticky Notes**

→ Click anywhere in the text and select "Sticky Note"; text automatically wraps.

# 10

## Assessments

Access to a variety of assessment types provides teachers with the flexibility they need to assess student progress toward mastery.

- → Select the appropriate filters to find relevant assessments; click an assessment and select "Preview" to view it.
- → Click the "+" in the left navigation to view the item bank and build a custom assessment.

### Assessment Types:

- $\rightarrow$  End-of-Unit
- → Lesson/Activity (Short-Cycle)
- → Custom (Assessment Builder)

| Shawn Francis's SpringBoard         | 18                                          |                                                                                                    |                   |                   | Assessme               | nt Console 🤇  |
|-------------------------------------|---------------------------------------------|----------------------------------------------------------------------------------------------------|-------------------|-------------------|------------------------|---------------|
| Filtering                           | Assessments                                 | i.                                                                                                    |                   |                   |                        |               |
| Subject                             | Showing: English La<br>SpringBoard Digital, | inguage Arts, SpringBoo<br>Unit                                                                                                    | ard English Langu | age Arts Grade 6  | Common Core            | Edition 20140 |
| English Language Arts ‡             | Assessments                                 | Book                                                                                                    | Assigned          | Formats           | Source 5               | tatus         |
| Course                              | -                                           |                                                                                                    |                   |                   |                        |               |
| SpringBoard English Language Art \$ | ELA Grade 6 Unit 1<br>Digital               | SpringBoard English<br>Language Arts Grade<br>6 Florida Edition<br>20140<br>SpringBoard English                                                         |                   | Tech<br>Enhanced  | SpringBoard<br>Digital | Published     |
| SpringBoard Digital \$              |                                             | Language Arts Grade<br>6 Common Core<br>Edition 20140                                                                                                   |                   |                   |                        |               |
| Unit +                              | ELA Grade 6 Unit 2<br>Digital               | SpringBoard English<br>Language Arts Grade<br>6 Honda Edition<br>20146<br>SpringBoard English<br>Language Arts Grade<br>6 Crammon Core<br>Edition 20140 |                   | Terth<br>Enhanced | SpringBoard<br>Digital | Published     |
|                                     | ELA Grade 6 Unit 3 -<br>Digital             | SpringBoard English<br>Language Arts Grade<br>6 Ronda Edition<br>20140<br>SpringBoard Peglish<br>Language Arts Grade<br>6 Common Core                   |                   | Tech<br>Enhanced  | SpringBoard<br>Digital | Published     |

# Progress Reports

Assignment, assessment, and standards progress reports provide insight into student performance.

12

 → Click the ? icon to view select sample reports.

#### Shawn Francis's SpringBoard®

### Sample Reports

#### English Language Arts

Assignments Report

Standards Report by Timeframe
Student Report

#### Mathematics

...

?

ţ

믕

Assignments Report

Standards Report by Timefran

Student Report

|                     | ELA Grade 6                                      |         |                       |                                             |                   |                | ) |
|---------------------|--------------------------------------------------|---------|-----------------------|---------------------------------------------|-------------------|----------------|---|
|                     | Assignment Progress Rep<br>01/01/2014 02/15/2014 |         | 1 2                   | 3                                           | •                 | 5 6            |   |
| ge Arts             | Entered Grade                                    | >       | 12/29/2013 - 1/4/2014 |                                             |                   | - 1/18/2014    | 1 |
| ort                 | not graded, n/a - grade not available            |         | Week 1 Week 2         |                                             | Week 3            |                |   |
| by Timeframe        | Student                                          | 🔶 Avg 👙 | Before Reading 🚔      | Making Connect $\stackrel{\Delta}{\ominus}$ | Planning Indepe 🖨 | Reading Discus | Ş |
|                     |                                                  |         | (1)                   | (j)                                         | (1)               | (1)            |   |
|                     | Class Average                                    | 88      | 82                    | 63                                          | 74                | 85             |   |
| ort<br>by Timeframe | Ball, Madeline                                   | 87      | <b>v</b> +            | B                                           | 2/3               | В              |   |
|                     | Bell, Darrel                                     | 80      | *                     | B-                                          | 1/3               | В              |   |
|                     | Blake, Rodolfo                                   | 79      | ¥-                    | В                                           | 2/3               | 8-             |   |
|                     | Brock, Lorene                                    | 77      | 4-                    | c                                           | 2/3               | B+             |   |
|                     | Cohen, Karl                                      | 90      | <b>√</b> +            | B+                                          | 2/3               | 8              |   |
|                     | Crawford, Janis                                  | 82      | *                     | C                                           | 1/3               | в              |   |
|                     | Davis, Brandi                                    | 88      | 1                     | ٨                                           | 2/3               | В              |   |
|                     | Ferguson, Agnes                                  | 90      | ∢+                    | G                                           | 3/3               | B+             |   |
|                     | Fletcher, Wilbur                                 | 86      | √+                    | B-                                          | 1/3               | В              |   |
|                     | Fuller, Clayton                                  | 94      | ∢+                    | B-                                          | 3/3               | B-             |   |
| 0                   | Gregory, Evelyn                                  | 93      | √+                    | C+                                          | 3/3               | В              |   |
|                     | Holloway, Julius                                 | 79      | <b>√</b> +            | D+                                          | 0/3               | B-             |   |
|                     | Hunter, David                                    | 92      | <b>v</b> +            | D+                                          | 3/3               | 8-             |   |
|                     | Lindsey, Kathleen                                | 89      | 4                     | В                                           | 2/3               | A              |   |
|                     | Mason, Bobbie                                    | 87      | <b>√</b> +            | C+                                          | 2/3               | B+             |   |
|                     | Mason, Bobble                                    | 93      | 4                     | A-                                          | 3/3               | 8              |   |
|                     | McCarthy, Elena                                  | 87      | 1                     | B+                                          | 2/3               | β.             |   |
|                     |                                                  |         |                       |                                             |                   |                |   |

Reports

# Teacher Resources

The Teacher Resources section provides important tools for differentiating instruction. Use the drop-down menus to choose the **Course** and **Category** for the resources you are looking to find.

#### Select:

- → Close Reading Workshops
- → Writing Workshops
- → Graphic Organizers
- → Text Complexity
- → Parent Letters
- → Grammar Activities

| Filtering                                     | Resources                                          |                                                                                     |
|-----------------------------------------------|----------------------------------------------------|-------------------------------------------------------------------------------------|
| Subject<br>English Language Arts              | Showing: English Language At<br>Calegory           | ts. SpringBoard English Language Arts Grade & Common Core Edition 20140<br>Researce |
| Course<br>SpringBoard English Language Arts 🔹 | Close Reading Workshops<br>Close Reading Workshops | <u>Close Realina Workshop 1 - Grade 6 (Rescher)</u>                                 |
| Category                                      | Civics Workshops<br>English-Spanish Glossary       | <u>Civirs Workshop - Grade 6</u><br>English Spanish Glossary Course <u>1</u>        |
| Choose                                        | Index of Authors and Titles                        | Index of Authors and Titles Course 1                                                |
| clear filters show results                    | Index of Skills<br>Health Workshops                | Index of Skills Course 1<br>Issalth Workshop - Grade 6                              |
|                                               | Grammar Activities                                 | Grammar Activities - Grade 06 (Student)<br>Grammar Activities - Grade 08 (Teacher)  |
|                                               | Grammar Handbook                                   | Grammar Handbook                                                                    |

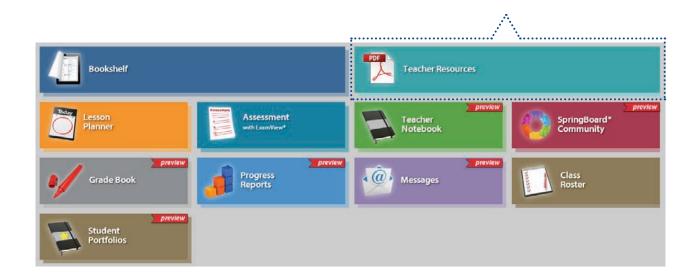

# ()13 ☵ ⑭ 芭 ⓒ < ᄅ ॐ 습 ☵ ⑭ 芭 ⓒ < ᄅ ॐ 습 ☵

Turnitin Revision Assistant

Prompt-specific, automated feedback for student writing linked directly to SpringBoard® Embedded Assessments, trained to assess the objectives of SB performancebased Embedded Assessments in context.

14

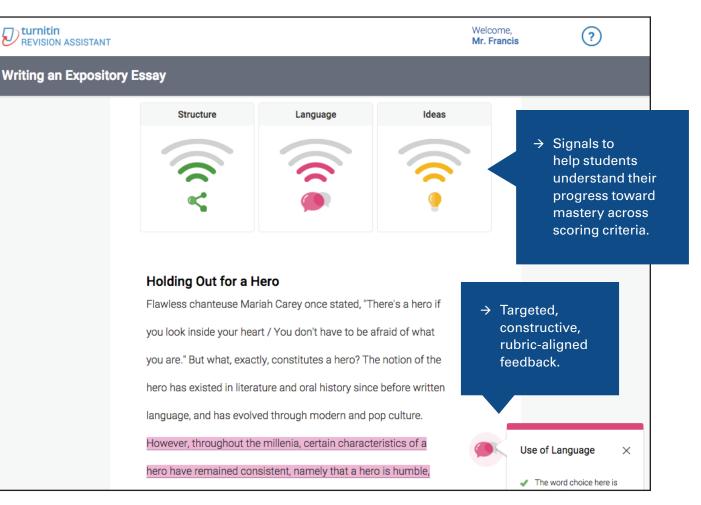

Turnitin Revision Assistant is available for all districts with purchase of the SpringBoard Program, not currently available in sample review site.

System Requirements

SpringBoard® Digital requires Internet access and a Web browser to be viewed.

15

#### **Supported Operating Systems and Web Browsers**

| DESKTOP/LAPTOP<br>OPERATING SYSTEM | APPLE<br>SAFARI | GOOGLE<br>CHROME | MOZILLA<br>FIREFOX | MICROSOFT<br>INTERNET<br>EXPLORER |
|------------------------------------|-----------------|------------------|--------------------|-----------------------------------|
| Windows 10                         | N/A             | TBD              | TBD                | TBD                               |
| Microsoft Windows XP               | N/A             | 37.0.2062.124    | 32.0.3             | 8.x                               |
| Microsoft Windows Vista            | N/A             | 37.0.2062.124    | 32.0.3             | 9.x                               |
| Microsoft Windows 7                | N/A             | 37.0.2062.124    | 32.0.3             | 9.x, 10.x, 11.x                   |
| Microsoft Windows 8                | N/A             | 37.0.2062.124    | 32.0.3             | 10.x, 11.x                        |
| Apple OSX 10.4                     | 4               | 37.0.2062.124    | 32.0.3             | N/A                               |
| Apple OSX 10.5                     | 4.x, 5.x        | 37.0.2062.124    | 32.0.3             | N/A                               |
| Apple OSX 10.6                     | 5.x             | 37.0.2062.124    | 32.0.3             | N/A                               |
| Apple OSX 10.7                     | 5.x, 6.x        | 37.0.2062.124    | 32.0.3             | N/A                               |
| Apple OSX 10.8                     | 6.x             | 37.0.2062.124    | 32.0.3             | N/A                               |
| Google Chrome OS                   | N/A             | 37.0.2062.124    | N/A                | N/A                               |
|                                    |                 |                  |                    |                                   |

| TABLET     OPERATING SYSTEM     (SmartPhones not supported) | APPLE<br>SAFARI | GOOGLE<br>CHROME | MOZILLA<br>FIREFOX | ANDROID<br>BROWSER |
|-------------------------------------------------------------|-----------------|------------------|--------------------|--------------------|
| iOS 7.0 or later                                            | 7.x or later    | 43.0.2357.61     | n/a                | n/a                |
| Android                                                     | 4.0 or later    | 43.0.2357.92     | 39.0               | 4.0 or later       |

#### **Browser Settings**

SpringBoard Digital requires the following settings for the Web browser:

- → JavaScript must be enabled.
- → Cookies must be enabled.